# EINDVERSLAG

[VERSIE 1.4]

# ONTWIKKELING PCL INKOOP- / VERKOOPSYSTEEM

30 MAART 2004

STUDENT: R.E. Lichtenberg COLLEGENUMMER: 96002875

Opdrachtgever: PCL Computers

bedrijfsmentor1: T. Chang bedrijfsmentor2: K. Wam

examinator: F. Sikkema Examinator: H. van de Loo

Opleidingsinstituut: Haagse Hogeschool Opleiding: Informatica & Informatiekunde SECTOR: INFORMATICA

# **REFERAAT**

Lichtenberg R.E., Afstudeerverslag, Den Haag, Haagse Hogeschool, Informatica & Informatiekunde, maart 2004.

Dit verslag beschrijft het doorlopen proces tijdens de ontwikkeling van het demo inkoop verkoop systeem, genaamd 'PCL I.V.S.'. In dit verslag wordt een beschrijving gegeven van de opdrachtomschrijving, het plan van aanpak, de definitiestudie en het pilotontwikkelrapport. Tevens wordt in dit verslag een uitgebreide beschrijving gegeven van de doorlopen processen, de keuzes die gemaakt werden, de aanleiding tot het maken van die keuzes en de problemen die zich hebben opgedaan tijdens het afstudeertraject.

#### **Descriptoren**

- IAD
- Pilotontwikkeling
- Visual Basic .NET
- ASP .NET
- HTML
- SQL

# **VOORWOORD**

In het kader van mijn afstuderen aan de afdeling Informatica van de Haagse Hogeschool, studie Informatica & Informatiekunde, diende ik een afstudeerverslag op te stellen.

Dit verslag is geschreven voor de assessor, de examinator en de gecommitteerde van de Haagse Hogeschool zodat beoordeling mogelijk is.

Ik kijk met plezier terug naar de afgelopen periode daar ik gedurende deze periode veel geleerd heb, over hoe het is om zelfstandig en in je eentje aan een opdracht van dit kaliber te werken.

Ten slotte wil ik ing. Tom Kwok bedanken voor het aanleveren van de afstudeeropdracht en de steun die hij me gegeven heeft tijdens mijn afstudeer periode. Een dank gaat ook uit naar mijn bedrijfsmentoren voor hun hulp en begeleiding. Ook wil ik iedereen bij PCL-Computers bedanken voor hun steun bij mijn opdracht. Niet te vergeten mijn familie die voor een grote morele steun hebben bijgedragen tijdens de moeilijke periode achter de rug. Als laatste wil ik de volgende personen bedanken voor hun begeleiding: mijn examinatoren, Dhr H.J.M van de Loo en Dhr F. Sikkema, en mijn studiebegeleider Dhr Tim Goes.

> Rhemy E. Lichtenberg 's-Gravenhage, maart 2004

# Inhoudsopgave

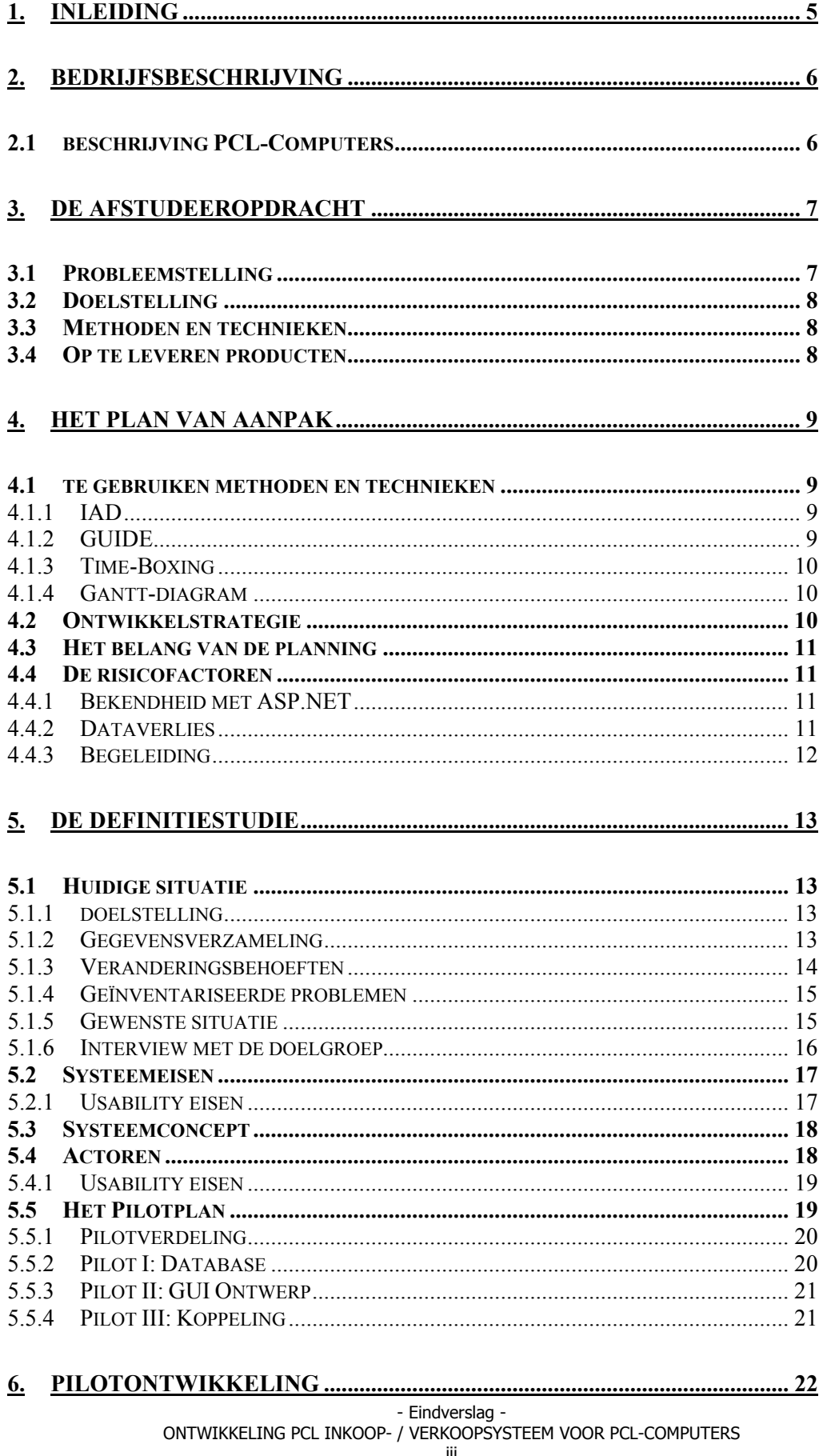

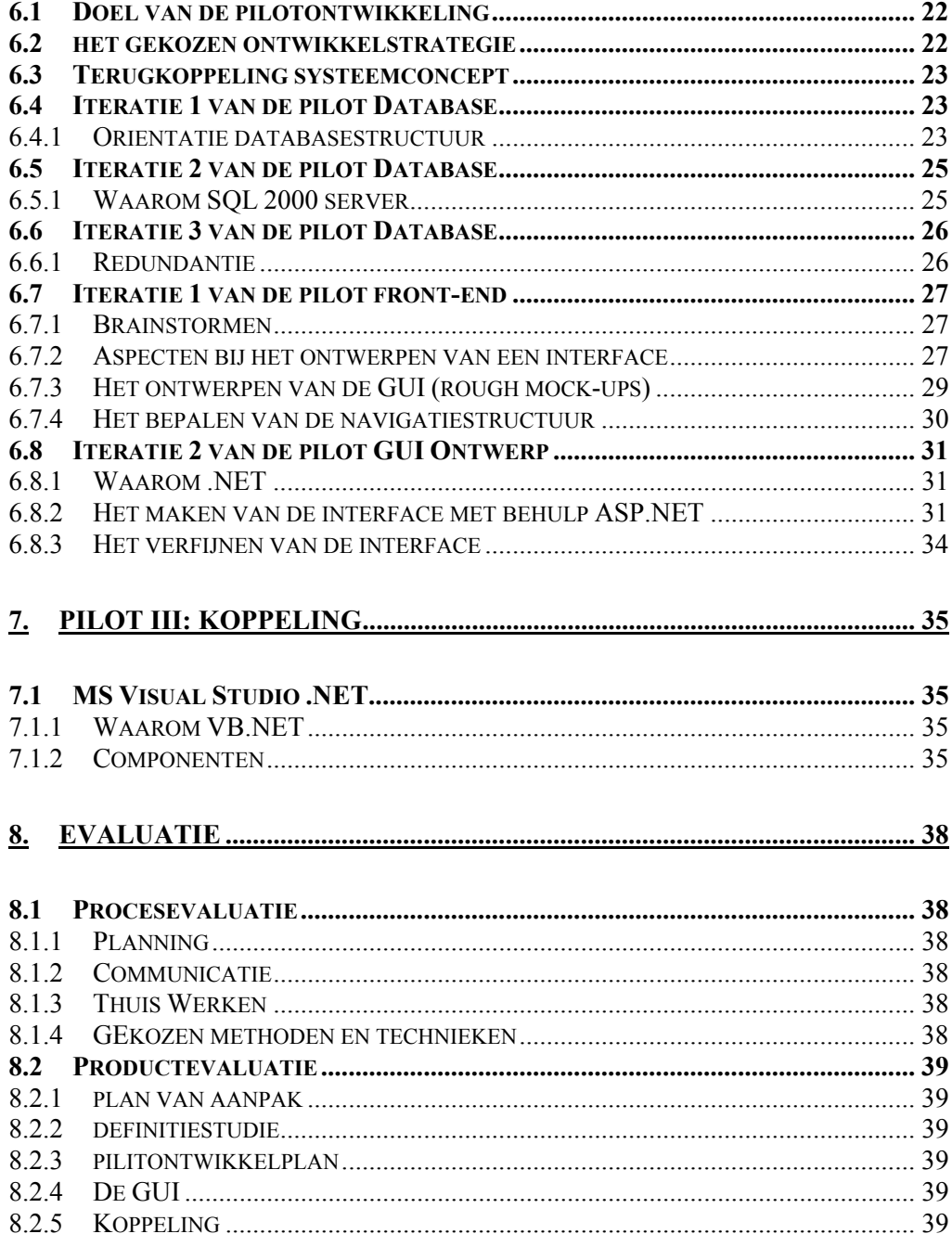

# <span id="page-5-0"></span>**1. INLEIDING**

In dit afstudeerverslag geef ik een beschrijving van de uitgevoerde activiteiten gedurende het perioden van 19 werkweken uit mijn afstudeerstage bij PCL-Computers. Naast de doorlopen processen zal ik extra aandacht besteden aan de gemaakte keuzes, de overwegingen die gedaan werden en als laatste de problemen die zich tijdens dit afstudeerproject zijn opgetreden.

Dit afstudeerverslag is in eerste instantie bestemd voor de examinatoren van dit afstudeerproject en dient inzicht te geven in de tijdens dit afstudeertraject doorlopen processen en uitgevoerde werkzaamheden. Tevens is dit verslag op chronologische volgorde van uitgevoerde activiteiten opgesteld.

Hoofdstuk twee betreft een omschrijving van het bedrijf waarin het afstudeerproject is geschied, de omschrijving van de afstudeeropdracht met de daarbijbehorende planning en de op te leveren producten worden in hoofdstuk drie beschreven.

Vanaf hoofdstuk vier zal ik dieper in gaan op het proces die ik tijdens het afgelopen afstudeertraject doorlopen heb. In hoofdstuk vier geef ik een beschrijving van gebruikte methoden en technieken evenals de gekozen ontwikkelstrategie, de planning en de risicofactoren behorend bij het realiseren van de afstudeeropdracht. Hoofdstuk vijf beschrijft de analyse van de huidige situatie, de belangrijkste systeemeisen met het daarbij behorende systeemconcept en het pilotplan. Hoofdstuk zes betreft een beschrijving van de uitgevoerde activiteiten omtrent de ontwikkeling van de pilots. De voorbereidingen en planning ten behoeve van de usability test worden in hoofdstuk zeven beschreven.

Als laatste beschrijf ik in hoofdstuk acht de evaluatie van de doorlopen processen en de opgeleverde producten.

# <span id="page-6-0"></span>**2. BEDRIJFSBESCHRIJVING**

Dit hoofdstuk heeft als doel u als lezer van dit verslag, een indruk te geven van het bedrijf waarin de afstudeerder gedurende de periode van 19 werkweken, werkzaam is geweest. Als eerste zal een algemene beschrijving worden gegeven van PCL-Computers, vervolgens zal een beschrijving gegeven worden van de diensten die door PCL-Computers aangeboden worden.

# **2.1 BESCHRIJVING PCL-COMPUTERS**

PCL-Computers werd in 1995 opgericht, in de tijd dat PC's hun massale entree begonnen te maken in de huiskamers van mensen. Men heeft toen heel goed in geschat en mede dankzij deze hype is PCL-Computers nu uitgegroeid tot een van de bekende computerwinkels op de Nederlandse markt. Van een computerwinkel waar maar 3 mensen in fulltime dienst werkten, is PCL-Computers uitgegroeid tot een winkelketen van 4 winkels met 15 mensen in fulltime dienstverband en 10 mensen in parttime dienst.

### **Verkoop**

Klanten kunnen bij PCL-Computers van alles kopen op het gebied van computers, van Complete Multimedia systemen tot een enkele component voor een systeem. PCL-Computers heeft een groot collectie aan computer onderdelen en heeft veel kwaliteitsmerken in huis.

# **Technische Dienst**

Naast het verkopen van computers en computeronderdelen heeft PCL-Computers ook een eigen Technische Dienst afdeling. (TD)

Taken van de TD zijn onder andere:

- Het in elkaar zetten van computersystemen voor klanten.
- Het onderzoeken en waarmogelijk het verhelpen van klachten van klanten met betrekking tot hun computers.

# <span id="page-7-0"></span>**3. DE AFSTUDEEROPDRACHT**

Dit hoofdstuk beschrijft de definitieve afstudeeropdracht. In dit hoofdstuk zal ik een beschrijving geven van de achterliggende probleemstelling en doelstelling van de afstudeeropdracht. Verder wordt in dit hoofdstuk ook een opsomming gegeven van de gebruikte methoden en technieken evenals de op te leveren producten. De complete definitieve opdrachtomschrijving is in de bijlage I terug te vinden.

# **3.1 PROBLEEMSTELLING**

De huidige systemen die nu bij PCL Computers gebruikt worden zijn niet toerijkend meer.

Een van de grootste tekortkomingen van een van de systemen is het voorraadstatus. Deze wordt niet altijd goed bijgehouden. Men zou graag een nieuw systeem hebben waarbij huidige systemen vervagen zullen worden door 1 systeem. Nu zit bijvoorbeeld het RMA (Return Material Autorization) systeem niet gekoppeld aan het inkoop verkoop systeem, waardoor RMA aanvragen veel tijd in beslag nemen.

De systemen die nu door PCL Computers gebruikt worden zijn niet in staat om de voorraadstatus van alle filialen te registreren. Hierdoor kan het hoofdkantoor niet tijdig producten bestellen voor een filiaal. Ook komt het vaak voor dat het verkoopsysteem vast loopt. Een ander knelpunt is de RMA (Return Material Autorization) aanvraag van de filialen. Het huidige systeem biedt geen ondersteuning bij het RMA proces. Dit neemt veel tijd in beslag. Hierdoor heeft het hoofdkantoor geen zicht op de RMA status van defecte producten bij de filialen

Een van de belangrijkste gegevens voor PCL Computers is het voorraadbeheer.

Momenteel wordt de voorraad middels een MS Access applicatie samen met het inkoop-, verkoopsysteem bijgewerkt. Men ondervindt echter veel problemen met het huidige systeem. Deze loopt vaak vast of soms crasht het gehele systeem waardoor men veel gegevens kwijt raakt. De schade kan zelfs zo hoog oplopen dat men een hele dag omzet niet meer terug kan vingen door een crash van het systeem. Door al deze problemen klopt de voorraad niet met de werkelijkheid. Ook het RMA (Return Material Autorization) verloopt niet goed. Door dat het RMA systeem los gekoppeld is aan het inkoop-, verkoopsysteem kost het men extra tijd om alle gegevens van een product boven water te brengen.

#### <span id="page-8-0"></span>**3.2 DOELSTELLING**

Het doel van de afstudeeropdracht is tweedelig:

- Het onderzoeken waarom de huidige verkoopsysteem vast loopt en deze probleem te verhelpen. Tevens van de losse systemen 1 geheel systeem te maken.
- Een nieuwe GUI (Grafical User Interface) maken waarbij GEEN gebruikt gemaakt wordt van MS Access.

#### **3.3 METHODEN EN TECHNIEKEN**

Tijdens het afgelopen afstudeertraject heb ik bij het uitvoeren van de stageopdracht, naast de binnen de opleiding I&I gegeven ontwikkelmethode en technieken zoals IAD ook GUIDE methode gebruikt. Ik zal hieronder een opsomming van de gebruikte methoden en technieken zoals deze in de definitieve opdrachtomschrijving vermeld staan geven.

#### **METHODIEKEN**

- IAD (werd als leidraad gebruikt bij het maken van de definitiestudie en pilotontwikkelplan).
- GUIDE (werd gebruikt bij het ontwerpen van het grafisch gebruikers interface).

#### **TECHNIEKEN**

- **Interviewen**
- Gantt-diagram
- Use-casse

Voor een beschrijving van de hierboven genoemde methoden en technieken verwijs ik u door naar paragraaf 4.1 (Te gebruiken methoden en technieken).

#### **3.4 OP TE LEVEREN PRODUCTEN**

In het begin van het afstudeertraject is overeengekomen dat de volgende producten opgeleverd worden aan het eind van de afstudeerperiode.

- Plan van aanpak.
- Definitiestudie.
- Pilotontwikkelplan.
- Demo PCL Inkoop- verkoopsysteem (PCL I.V.S.)

# <span id="page-9-0"></span>**4. HET PLAN VAN AANPAK**

Dit hoofdstuk beschrijft het tot stand komen van het plan van aanpak. Daarnaast beschrijft dit hoofdstuk de tijdens dit afstudeerproject gebruikte methoden en technieken en wordt het tijdens deze fase gemaakte planning besproken. Tenslotte wordt een opsomming gegeven van de opgestelde risicofactoren bij dit afstudeerproject. Het complete plan van aanpak is in de bijlage II terug te vinden.

# **4.1 TE GEBRUIKEN METHODEN EN TECHNIEKEN**

Tijdens het realiseren van dit afstudeerproject heb ik gebruik gemaakt van enkele ontwikkelmethodes en technieken. Deze zal ik in de hierop volgende paragrafen beschrijven en zal tevens ook de reden vermelden waarom ik voor deze ontwikkelmethode of techniek gekozen heb.

# **4.1.1 IAD**

IAD is gericht op het zo effectief mogelijk toepassen van nieuwe technieken en hulpmiddelen, op het gebied van systeemontwikkeling. Speciaal aandacht wordt besteed aan gebruikers participatie en aan het hergebruiken van producten in alle fasen van de systeemontwikkeling. IAD ontwikkelcyclus bestaat uit drie fasen die op een cyclische, herhalende manier worden uitgevoerd: definitiestudie, pilotontwikkeling en invoering.

Elke iteratie van de ontwikkelcyclus levert een pilot op. Een pilot is een deelverzameling van het uiteindelijk beoogde informatiesysteem, die indien gewenst kan worden ingevoerd in de organisatie. Het feit dat een pilot een deelverzameling is, betekent dat het altijd slechts een gedeelte van alle gedefinieerde systeemeisen dekt. Alleen met het laatste ingevoerde pilot wordt aan alle systeemeisen voldaan.

De keuze voor IAD is te danken aan het feit dat ik gedurende de opleiding gebruik gemaakt heb van IAD en ik hierdoor enigszins mee bekend ben. Daarnaast maakt IAD gebruik van 'Time-boxing' als beheerstechniek, wat ik uitermate geschikt vond voor het realiseren van dit afstudeerproject. De reden hiervan is dat de afstudeerperiode, een periode van 19 werkweken omvat waardoor een goede planning en beheersing van het aspect 'tijd' van groot belang is. Een tweede reden voor mijn keuze voor IAD is te danken aan het feit dat IAD gebruik maakt van prioritering van de systeemeisen, waardoor in een vroeg stadium van het traject bepaald kan worden welke systeemeisen in de beschikbare tijd uitgewerkt kunnen worden.

# **4.1.2 GUIDE**

De GUIDE (Graphical User Interface Design and Evaluation) aanpak wordt voornamelijk gebruikt vanwege zijn bijdrage bij het ontwikkelen van GUI (Graphical User Interface). Deze aanpak richt zich sterk op de gebruiker van een informatiesysteem om zo tot een zo bruikbaar mogelijke interface te komen. Ik heb voor deze techniek gekozen omdat bij GUIDE gebruikersvriendelijkheid centraal staat. Dit sluit dan ook goed aan bij het afstudeerproject.

# <span id="page-10-0"></span>**4.1.3 TIME-BOXING**

Time-boxing is een techniek die als hulpmiddel gebruikt kan worden bij het ontwikkelen van een product binnen een vastgesteld tijdsbestek met andere woorden bij een project waarbij het aspect tijd centraal staat. Time-boxing is breed toe te passen bij zowel maken van een planning ten behoeve van een project in zijn geheel als bij het beheersen van de tijd bij het uitvoeren van afzonderlijke pilots.

# **4.1.4 GANTT-DIAGRAM**

Een van de bekendste technieken bij het afbeelden van een planning is het maken van zijn de Gantt Charts, ook wel balkenschema's, staafschema's of staafdiagrammen genoemd.

Met behulp van een Gantt-diagram is het mogelijk om gemakkelijk en in één oogopslag verschillende dingen te waarnemen:

- Wat de verschillende taken zijn.
- Welke de mijlpalen zijn.
- Wie er verantwoordelijk is voor de verschillende taken.
- Het begin en de duur van de taken.

### **4.2 ONTWIKKELSTRATEGIE**

Van de ontwikkelmethodiek IAD zijn een aantal hoofdvarianten te onderscheiden: evolutionair ontwikkelen, incrementeel opleveren, incrementeel ontwikkelen en bigbang invoeren.

Voor dit project heb ik voor gekozen om gebruik te maken van de variant 'incrementeel ontwikkelen', (zie Figuur 3.1). In deze variant worden de systeemeisen en het systeemconcept eerst volledig gespecificeerd. Vervolgens komt het systeem in stappen, op een iteratieve wijze, tot stand. Met de invoering van het systeem wordt gewacht tot het systeem geheel is afgerond. Dit maakt deze variant bij uitstek geschikt wanneer de fase definitiestudie volledig doorlopen dient te worden om waarna er in de fasen pilotontwikkeling en invoering overgegaan zal worden tot het daadwerkelijk ontwerpen en implementeren van het interactieve mediarijke omgeving.

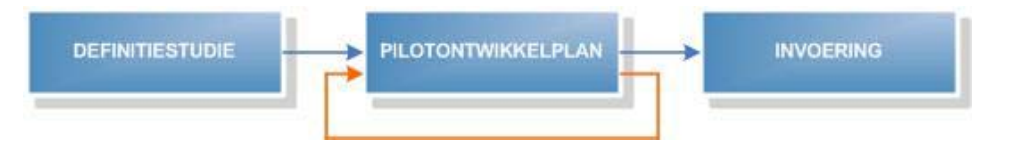

Figuur 4.1[incrementeel ontwikkelmodel]

De uitvoering van mogelijke aanpassingen (verkregen tijdens het test en beoordelingsworkshop) aan het ontwerp, geschiedt binnen deze variant, gedurende de herhaalde doorloop van de fasen pilotontwikkeling en worden allemaal tegelijkertijd ingevoerd tijdens de fase invoering.

## <span id="page-11-0"></span>**4.3 HET BELANG VAN DE PLANNING**

De meest essentiële component van plan van aanpak is de planning deze is de leidraad die gedurende het hele project gevolgd dient te worden. Bij het maken van deze planning heb ik me laten leiden door de in de opdrachtomschrijving gemaakte globale planning. Aan de hand hiervan heb ik in het plan van aanpak een planning gemaakt.

Binnen deze planning wordt aan de hand van de factor 'tijd' per activiteit aangegeven wanneer deze uitgevoerd zal worden en hoe lang de uitvoering in beslag zal nemen.

### **4.4 DE RISICOFACTOREN**

Door in een vroeg stadium van het project vast te stellen welke de factoren kunnen zijn die een risico kunnen vormen voor het succesvol afronden van project, heb ik al vanaf het begin enkele oplossingen kunnen vastleggen. Hierdoor heb ik me al in een vroeg stadium kunnen voorbereiden op mogelijke tegenslagen waar ik mogelijk mee geconfronteerd zou kunnen worden tijdens het afstudeertraject.

Van de in het plan van aanpak beschreven risicofactoren zal ik binnen deze paragraaf alleen de factoren bespreken die zich voor hebben gedaan tijdens dit afstudeertraject.

# **4.4.1 BEKENDHEID MET ASP.NET**

Deze factor hield in dat indien het afstudeerproject vertraging dreigde te lopen doordat ik niet over de nodige kennis beschik van ASP.NET en deze niet in voldoende mate heb kunnen aanleren, enkele componenten van het te realiseren project zouden komen te vervallen.

Tijdens het uitvoeren van de fase pilotontwikkelplan kwam ik tot de ontdekking dat ik over meer tijd zou moeten beschikken, wil ik de pilot koppeling geheel afronden. Dit heb ik direct aan mijn opdrachtgever doorgegeven waardoor hij mij adviseerde dat een goed werkende database en een demo van 1 scherm al voldoende zou zijn voor hen.

# **4.4.2 DATAVERLIES**

Deze factor hield in dat om te voorkomen dat alle gegevens verloren zouden gaan bij het falen van het systeem waarop ontwikkeld wordt, regelmatig back-ups gemaakt zouden worden. Deze back-ups zouden naar cd weggeschreven worden of gekopieerd worden naar de PCL server.

Ik heb tot twee maal meegemaakt dat mijn USB-Stick faalde. Doordat ik minimaal één maal per week back-ups maakte was het me beide keren mogelijk geweest om terug te gaan naar de laatst opgeslagen versies van zijd de documentatie of pilots. Achteraf gekeken zou het beter zijn geweest als ik op een wat regelmatiger basis back-ups zou hebben gemaakt bijvoorbeeld elke avond.

# <span id="page-12-0"></span>**4.4.3 BEGELEIDING**

Deze factor hield in dat ik gedurende het afstudeerproject het meest thuis zou werken. Door dit zou gevolgen met zich meebrengen in de vorm van gedemotiveerd raken of het niet benutten van het 40 werk uren. Wat het maken van de applicatie betreft heb ik geen enkel last gekregen van deze factor. Deze factor was wel aanwezig bij het maken van de documentatie. Hetgeen ook betekende dat ik wat achterstand op liep met het documenteren en het maken van mijn eindverslag.

Ook werd ik door mijn mentor gewaarschuwd op het feit dat ik in een commerciële omgeving zat en dat dit ook gevolgen kan hebben wat betreft begeleiding. Hoewel begeleiding bij PCL-Computers zeer goed was. Kom ik toch op dezelfde conclusie als Dhr Sikkema. Hoewel begeleiding goed was, is dit niet op het niveau van de opleiding. Men kon me altijd te woord staan en helpen met het bedenken van dingen, maar niet zo zeer met technische kant van het project. In hoofdstuk 8.1 zal ik hierop terug komen.

# <span id="page-13-0"></span>**5. DE DEFINITIESTUDIE**

In dit hoofdstuk wordt een beschrijving gegeven van de werkzaamheden van de fase definitiestudie. In deze fase wordt bepaald en vastgesteld de doelen die de gebruikers met het product willen behalen (paragraaf 5.1.3), de randvoorwaarden en de beperkingen waar het te ontwerpen en te ontwikkelen eindproduct aan moeten voldoen (paragraaf 5.2). Vervolgens worden de eisen en prioriteiten waar het eindproduct aan moet voldoen geïnventariseerd. Uitgaande daarvan wordt een systeemconcept opgesteld, dat resulteert in de te implementeren pilots. Als laatste wordt het pilotplan bijgesteld, zodat het een overzicht biedt in welke pilots en in welke iteratie van de ontwikkelcyclus dit ontwikkeld dient te worden.

# **5.1 HUIDIGE SITUATIE**

Al hoewel de huidige situatie niet in IAD wordt beschreven, wast het handig om die toch in kaart te brengen. Dit is gedaan zodat er een duidelijk beeld kan worden gevormd van de bestaande problemen. Om de huidige situatie in kaart te brengen heb ik een aantal punten opgesteld ter beschrijving. Dit waren de volgende punten:

- **Doelstelling**
- Gegevensverzameling
- Veranderingsbehoeften
- Gewenste situatie

In de volgende paragrafen geef ik een beschrijving van de activiteiten die ik uitgevoerd heb.

# **5.1.1 DOELSTELLING**

Hierbij heb ik net als bij het plan van aanpak nogmaals de doelstelling van het afstudeerproject geïnventariseerd.

- Wat wil de opdrachtgever bereiken met de opdracht.
- Welke veranderingen wil hij zien
- Welk(e) eindproduct(en) wil hij zien

De doelstelling en eindproducten zijn terug te vinden in paragraaf 3.2 en 3.4

# **5.1.2 GEGEVENSVERZAMELING**

Mij werd meteen duidelijk dat men geen gebruik meer wilde maken van MS Access. Alvorens ik alle problemen op een rij had kunnen zetten, of met mijn probleemanalyse kon beginnen, heeft men mij herhaaldelijk verteld dat ze absoluut geen gebruikt meer wensen te maken van MS Access.

De huidige applicatie waarvan ze nu gebruik maken is een MS Access Database met daarop formulieren verwerkt met Visual Basic zodat het geheel een applicatie vormt. Onderstaand figuur laat het hoofd menu zien.

<span id="page-14-0"></span>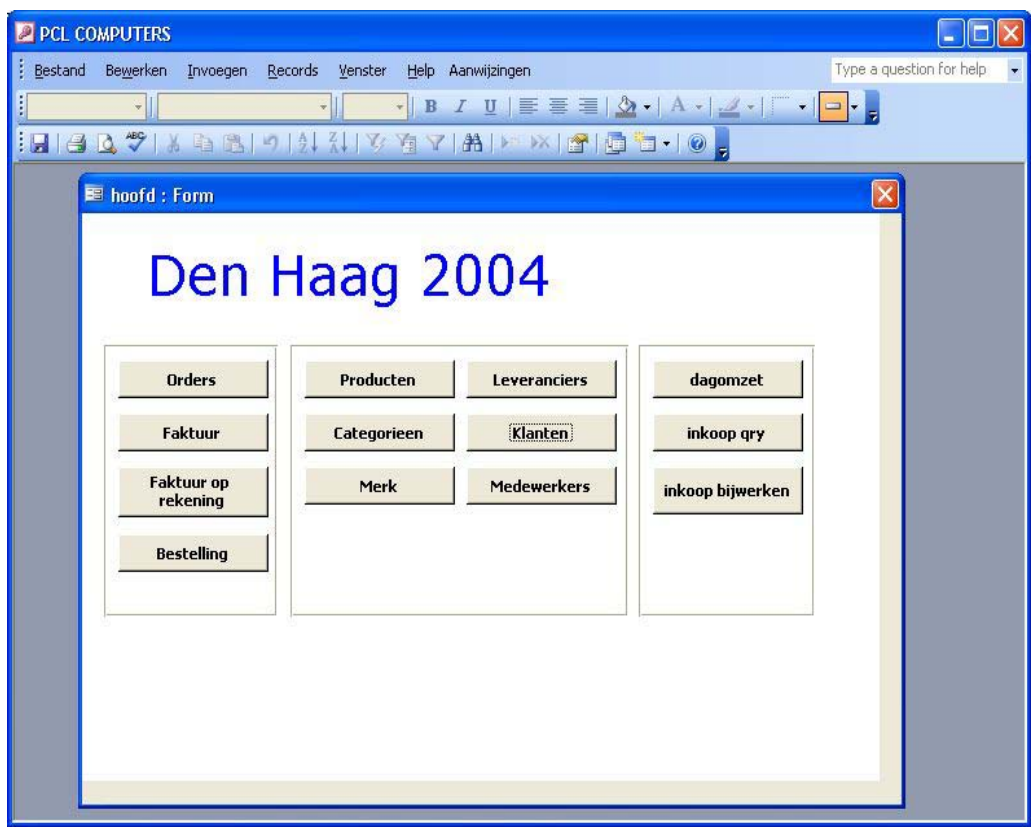

Figuur 5.1.[Hoofdmenu huidig applicatie]

# **5.1.3 VERANDERINGSBEHOEFTEN**

Het Huidige systeem komt te kort aan de eisen van PCL-Computers.

Het systeem loopt constant vast hetgeen veel problemen met zich mee brengt. Ook het voorraad wordt niet goed bijgehouden door het huidige systeem. Kleine aanpassingen aan het systeem kan niet meteen geschieden omdat alleen 1 persoon de kennis in huis heeft om het systeem aan te passen.

# <span id="page-15-0"></span>**5.1.4 GEÏNVENTARISEERDE PROBLEMEN**

Tijdens de inventarisatie van de bestaande systemen en bijbehorende gegevens zijn verschillende knelpunten naar voren gekomen. In overleg met de opdrachtgever is besloten om eerst de gegevens uit het huidige inkoop- verkoop systeem en het Technische dienst systeem te gebruiken.

Er diende een onderzoek te worden verricht naar de tabellen binnen het huidige MS Access database, om een beter overzicht te verkrijgen.

Na nader onderzoek te hebben verricht, bleek dat de problemen door de volgende punten veroorzaakt werden:

#### **ID Eisen Prioriteit**

- 01 Het gebruik van verschillende versies van MS Access. Dit heeft als gevolg dat MS Access soms vast loopt. Vooral bij het gebruik van de zoek functie.
- 02 Voorraad van producten worden schrikbarend slecht bijgehouden door het MS Access applicatie. Dit brengt veel logistieke problemen met zich mee. Men krijgt hiermee te maken bij het opleveren van systemen aan klanten of bij het opnieuw bestallen van nieuw voorraad.
- 03 Er is geen onderscheiding voor de gebruikers van de systemen. Iedereen heeft rechten om alles te doen.
- 04 Zoekfuncties binnen de applicatie zijn ronduit slecht. Het duurt lang voordat men een resultaat krijgt.
- 05 Andere filialen hebben momenteel geen inzage over het RMA status van producten die ze opgestuurd hebben

Figuur 5.2.[Problemen]

#### **Volgorde keuze problemen**

Bovenstaande problemen zijn opgesteld in de volgorde waarin ze zullen worden opgelost.

### **5.1.5 GEWENSTE SITUATIE**

Om de gewenste situatie in kaart te brengen zijn dezelfde punten genoteerd als in de huidige situatie werden beschreven, maar hierbij alleen voor de gewenste situatie. Op deze manier was het zowel voor mij als voor de opdrachtgever goed mogelijk om een vergelijking te maken tussen de huidige en de gewenste situatie.

Om een systeem in de gewenste situatie te bereiken is de doelstelling het ontwikkelen van een database waarin worden alle gegevens, die nu door de verschillende systemen gebruikt, worden samengevoegd. Door het samenvoegen van gegevens ontstaat een centrale database die gegevens over de drie systemen bevat. Hierdoor ontstaat een beter totaaloverzicht. Tevens dient er rekening te houden met de nieuwe wensen die de opdrachtgever heeft voor het nieuwe systeem.

Omdat in de huidige situatie de gegevensverzamelingen al geautomatiseerd zijn, zal gebruik worden gemaakt van hergebruik van bestaande gegevens. Het punt wat het meest in de gewenste situatie zal verschillen ten opzichte van de huidige situatie is de werkwijze. Er hoeven dan geen lijsten meer te worden bijgehouden middels het

<span id="page-16-0"></span>handmatig invoeren van gegevens in spreadsheets. Daarnaast blijven de gegevens actueel waardoor men precies weet wat het voorraad van een product is.

# **5.1.6 INTERVIEW MET DE DOELGROEP**

Tijdens deze interviews heb ik gebruik gemaakt van de fuikprocedure. Deze procedure is beschreven in het boek "Leren interviewen". Dit boek richt zich op hbostudenten die behoefte hebben aan een hulpmiddel om het interviewen te leren hanteren als instrument om gegevens voor een onderzoek te verzamelen.

Tijdens de interviews was het van belang dat de problemen die de gebruikers ervaren met het huidige systeem, boven tafel zien te krijgen. Zoals eerder vermeld heb ik gebruik gemaakt van de 'fuikprocedure'. Deze procedure is geschikt wanneer de interviewer exacte informatie van de geïnterviewde wil verkrijgen. Ik heb de procedure aangepast zodat ik een concrete probleembeschrijving kon krijgen van de geïnterviewde. De aanpassing was nodig om een eindeloze 'doorvraag interview' te voorkomen. In plaats van steeds door te vragen wanneer een antwoord niet helemaal duidelijk is, de eerste keer een doorvraag te gebruiken en bij de tweede maal een directe vraag. In het hieronder geplaatst figuur is een visuele representatie van de procedure te zien.

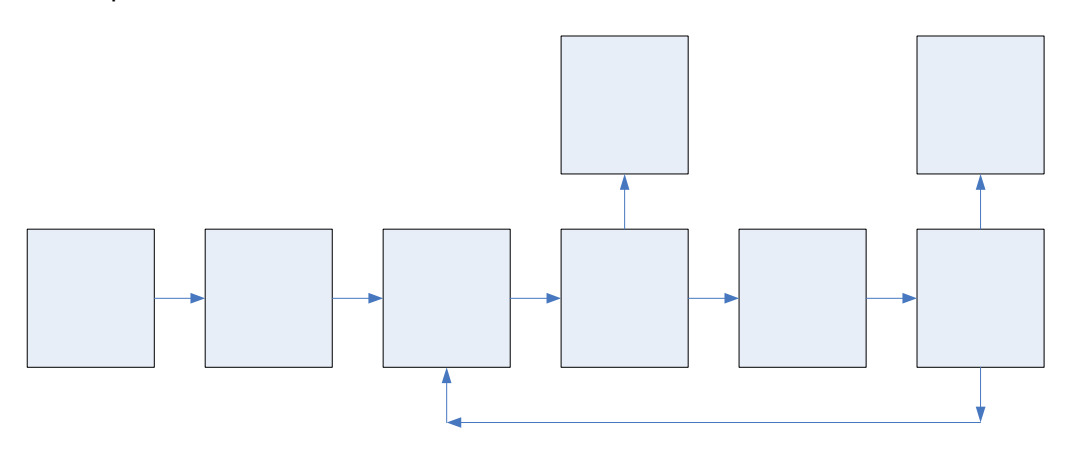

Figuur 5.3[Interview procedure]

# <span id="page-17-0"></span>**5.2 SYSTEEMEISEN**

Gedurende deze fase van de definitiestudie heb ik aan de hand van het interviews met de gebruikers en de opdrachtgever de systeemeisen beschreven. Deze systeemeisen kunnen van grote invloed zijn bij het ontwerpen en ontwikkelen van het systeem. Aan de hand van IAD heb ik de systeemeisen naar soort gegroepeerd en vervolgens de prioriteiten bepaald.

De systeemeisen zijn een verzameling van verschillende eisen waar het nieuwe systeem aan dient te voldoen. De hieronder aangegeven eisen vormen de basis voor alle activiteiten en voor alle pilots.

Alle eisen zijn concreet beschreven, gecategoriseerd en geprioriteerd. Achter elk gestelde eis, is er ruimte gereserveerd waar de prioriteit van de desbetreffende eis wordt aangegeven. Het vaststellen van de prioriteiten heb ik samen met mijn opdrachtgever gedaan. De eisen zijn gesorteerd van zeer belangrijk tot minst belangrijk. Voor het testen zal er extra aandacht worden gegeven aan de eisen met de hoogste prioriteitenstelling.

De 'waarde' van een prioriteit loopt van 1 (hoogste waarde; zeer belangrijk: basis) via waarde 2 (middelste waarde; tamelijk belangrijk: comfort) tot en met 3 (laagste waarde; niet belangrijk: luxe). Een waarde van 3 geeft echter niet aan dat de desbetreffende eis niet van belang is. De luxe eisen zijn gedefinieerd ten behoeve van vervolg project van het product in een later stadium.

Uit de verzameling systeemeisen, heb ik ervoor gekozen om in de hierop volgende paragraaf alleen de 'Usability eisen' te behandelen daar deze tot de eindcondities behoren waar het systeem aan moet voldoen.

### **5.2.1 USABILITY EISEN**

De usability eisen zijn alle eisen waar het gebruiksgemak van het systeem aan moet voldoen voor de medewerkers.

![](_page_17_Picture_188.jpeg)

Figuur 5.4.[Usability]

Zoals ik al vermeld had zijn deze eisen verkregen uit de interviews met de gebruikers en de opdrachtgever. Het vaststellen van de prioriteiten is in samenwerking met de opdrachtgever gedaan.

Eis nummer 19 werd gecategoriseerd als een comfort eis. De reden hiervoor is dat de interface, het systeem en navigatie ervan eerst moet werken. Het aanpassen ervan zodat ze aansluiten bij de huidige applicatie binnen PCL-Computers kan daarna gedaan worden.

<span id="page-18-0"></span>Eis nummer 21 werd gecategoriseerd als een luxe eis. De reden hiervoor is dat het aanpassen van het systeem zodat deze ook via verschillende media te bezichtigen is, tijd in beslag neemt. Verder houdt dit in dat de ASP.NET bestanden volgens standaards die betrekking hebben tot onder anderen WAP of palmtop aangepast dienen te worden. Dit kan niet binnen de beschikbare tijd van dit afstudeerproject uitgevoerd worden. Dit zal echter na het afronden van deze afstudeerstage worden gedaan in een vervolgproject.

# **5.3 SYSTEEMCONCEPT**

Terwijl de systeemeisen voor een specificatie van de probleemstelling staan, is het systeemconcept een voornamelijk beschrijvende weergave op globaal niveau van de oplossing. Het systeemconcept wordt gemodelleerd vanuit het gezichtspunt van de gebruiker en kan gezien worden als beknopt concept van het pilotontwikkelrapport.

Binnen deze fase heb ik als eerste de actoren gedefinieerd volgens IAD.

# **5.4 ACTOREN**

In onderstand model is te zien welke de verschillende actoren zijn die bij het realiseren van dit project als primaire actoren beschouwd moeten worden en hun interactie met het systeem.

![](_page_18_Figure_8.jpeg)

Figuur 5.5.[Actoren]

De volgende stap hield in dat ik overzicht van de uitwerkingen op globaal niveau, van de systeemeisen met de aller hoogste prioriteit (eisen die als prioriteit een waarde 1 hadden) zou geven, rekening houdend dat de beschreven uitwerkingen in de werkelijkheid af zouden kunnen wijken.

Net als in de vorige paragraaf zal ik bij het bespreken van het systeemconcept, een van de usability eisen als voorbeeld nemen.

## <span id="page-19-0"></span>**5.4.1 USABILITY EISEN**

#### **ID Eisen**

- 17 De navigatie moet door de gebruikers direct begrepen worden, zonder dat hierbij in principe uitleg vereist is.
- 18 Het moet de gebruiker te allen tijde duidelijk zijn waar hij zich bevindt in de interface.
- 20 De gebruikte objecten van de interface moeten duidelijk zijn; men moet zonder dat er uitleg is weten wat de betekenis van de desbetreffende objecten zijn.

Voor het realiseren van concept nummer 17 was het val groot belang om de geschikte navigatiestructuur te gebruiken daar een het gebruik van een verkeerde navigatiestructuur de interactie tussen gebruiker en product niet ten goede zal doen.

Navigatieschema's kunnen onderverdeeld worden in vier categorieën namelijk:

- Lineaire navigatiestructuur: Deze vorm van navigatiestructuur wordt geschikt voor slide shows.
- Hiërarchisch navigatiestructuur: Deze vorm van navigatiestructuur kenmerkt zich door het verlenen van toegang tot de verschillende informatie modules via specifieke wegen/manieren.
- Rooster structuur voor navigatie: Deze vorm van navigatiestructuur kenmerkt zich door het verlenen van toegang tot de verschillende informatie modules via meervoudige wegen/manieren.

Door de hierboven genoemde vormen van navigatiestructuur nader te bekijken heb ik voor gekozen om hiërarchisch navigatiestructuur te gebruiken omdat deze de meeste uniformiteit in navigatie biedt. Gegevens die tot een bepaalde categorie behoren zullen met behulp van deze navigatiestructuur, alleen benaderd worden door via de desbetreffende categorie te navigeren.

#### **5.5 HET PILOTPLAN**

Het pilotplan is een van de belangrijkste producten waarop een verdere beslissing over verdere ontwikkeling behoord te worden gebaseerd. Het pilotplan bestaat uit een lijst van achter elkaar in de tijd (of eventueel tegelijkertijd) geplande pilots. Voor elke pilot wordt beschreven welke delen uit het systeemconcept met behulp van het desbetreffende pilot worden gedekt en met welke kwaliteit. Dezelfde component kan in opeenvolgende pilots met een toenemende kwaliteit voorkomen.

# <span id="page-20-0"></span>**5.5.1 PILOTVERDELING**

Om tot pilotverdeling te komen, heb ik me laten leiden door het systeemconcept. Het systeemconcept is onder te verdelen in 4 categorieën namelijk:

![](_page_20_Picture_116.jpeg)

Binnen deze fase heb ik gebruik gemaakt van Time-boxing en aan de hand van het factor tijd een planning per pilot gemaakt waarin duidelijk te zien is op welk moment welk activiteit verricht zal worden. In hierop volgende paragrafen is een beschrijving te zien van het desbetreffende pilot en is tevens ook de bijbehorende Time-box te zien.

# **5.5.2 PILOT I: DATABASE**

De database is van groot belang tijdens het ontwikkelen van het systeem, daar dit de basis van het systeem wordt. De database dient als basis voor verdere ontwikkeling van het PCL I.V.S. Hierdoor dient deze zo compleet mogelijk zijn en gedocumenteerd zodat men na dit eerste traject verder kan ontwikkelen.

In het volgende overzicht wordt er aangegeven welke activiteiten er voor deze pilot moeten worden doorlopen. Deze activiteiten zijn hiërarchisch en tevens per week vermeld

![](_page_20_Figure_9.jpeg)

### <span id="page-21-0"></span>**5.5.3 PILOT II: GUI ONTWERP**

De gebruikers interface is van groot belang tijdens het ontwikkelen van het systeem, daar de interactie tussen de gebruikers en het systeem door middel van deze GUI zal geschieden. Deze GUI zal de medewerkers moeten helpen om zijn / haar doelen te bereiken met het systeem.

In het volgende overzicht wordt er aangegeven welke activiteiten er voor deze pilot moeten worden doorlopen. Deze activiteiten zijn hiërarchisch en tevens per week vermeld.

![](_page_21_Picture_154.jpeg)

#### **5.5.4 PILOT III: KOPPELING**

Na de pilot database is deze een van de belangrijkste pilots. Dit omdat deze pilot voor de koppeling tussen de front-end en het database gemaakt wordt. Het geen wat opgevraagd wordt dient ook gepresenteerd te worden. Een andere reden hiervan is ook vanwege het feit, dat het afstudeerder ook de nodige kennis op moet doen met MS Visual Studio .NET, daar deze taal geen onderdeel van de opleiding is.

In het volgende overzicht wordt er aangegeven welke activiteiten er voor deze pilot moeten worden doorlopen. Deze activiteiten zijn hiërarchisch en tevens per week vermeld.

![](_page_21_Picture_9.jpeg)

Figuur 5.9[Pilot III: Koppeling]

# <span id="page-22-0"></span>**6. PILOTONTWIKKELING**

In dit hoofdstuk wordt een beschrijving gegeven van de werkzaamheden omtrent de fase pilotontwikkeling. Binnen dit hoofdstuk zal als eerste een beschrijving gegeven worden van de gekozen ontwikkelstrategie, hoe het systeemconcept gekoppeld werd aan de verschillende pilots en tenslotte zal per pilot een beschrijving gegeven worden van de bijbehorende activiteiten.

# **6.1 DOEL VAN DE PILOTONTWIKKELING**

Het doel van pilotontwikkeling is de dat binnen deze fase samen met de gebruikers, door middel van een pilotontwerp-workshop, globale specificaties van functionaliteit, technische en organisatorie-aspecten worden vastgelegd. In deze fase worden alleen ontwerpen bestemd voor de gebruiker besproken.

# **6.2 HET GEKOZEN ONTWIKKELSTRATEGIE**

Bij het uitvoeren van dit project is er voor gekozen om de pilots parallel uit te voeren. De redenen hiertoe hadden betrekking tot de grote en de complexiteit van het project en het feit dat ik weinig tot geen ervaring had met ASP.NET. Dit had als gevolg dat naast het ontwerpen en bouwen van de pilots, ik me gedurende deze fase ook op de gebruikte technieken georiënteerd heb. In de hieronder te bezichtigen afbeelding is te zien hoe de realisatie van dit project is geschied.

![](_page_22_Figure_8.jpeg)

Figuur 6.1[Parallel ontwikkeling van de pilots]

# <span id="page-23-0"></span>**6.3 TERUGKOPPELING SYSTEEMCONCEPT**

In deze paragraaf zal ik een overzicht geven van de systeemeisen gegroepeerd per pilot.

In deze paragraaf worden de systeemeisen die van invloed zullen zijn tijdens het ontwikkelen van PCL-IVS, per pilot worden gegroepeerd.

![](_page_23_Picture_197.jpeg)

Figuur 6.2.[Systeemconcept]

# **6.4 ITERATIE 1 VAN DE PILOT DATABASE**

Gedurende deze iteratie heb ik de huidige MS Access applicatie bestudeerd om een beter beeld te krijgen van de databasestructuur van het huidige systeem.

### **6.4.1 ORIENTATIE DATABASESTRUCTUUR**

Om de databasestructuur te modelleren heb ik gebruik gemaakt van het Database Model Diagram(DMD) tekentechniek. Ik heb geen gebruik gemaakt van (E)ER (Extended Entity Relationship) diagram. Reden hiervoor is tijdbesparing. Ook een ander reden is dat je bij een DMD ook prima in staat ben alle relaties te zien.

Problemen die ik hierbij tegen kwam waren:

- Geen relaties tussen tabellen (geen vreemde sleutels gedefinieerd).
- Verschillende primaire sleutels (Klantnummer, klantnummerOLD).
- Redundantie van gegevens
- De applicatie loopt vast.
- De applicatie draait niet op MS Access 2003 / XP. (zonder problemen)

Deze problemen zorgen gelijk voor de meeste frustraties bij de medewerkers van PCL-Computers.

Oorzaken van de boven genoemde problemen:

- Geen relaties tussen tabellen (geen vreemde sleutels gedefinieerd).
- Men heeft een bestaande applicatie (Noordenwind) gewijzigd / verder ontwikkeld voor PCL-Computers.
- Extreem gebruik van indexen\*.
- De applicatie is gemaakt met een oudere versie van MS Access. Deze is niet compatibel met MS Access 2000 / XP / 2003. Hierdoor loopt het systeem vast.

Indexen worden in een database gemaakt zodat men sneller een record terug kan vinden. Bij overmatig gebruik van indexen wordt de database juist trager.

In het onderstaand figuur is de DMD te zien van de MS Access applicatie die gebruikt wordt bij PCL-Computers.

![](_page_24_Figure_3.jpeg)

Figuur 6.3[Huidige database]

![](_page_24_Picture_868.jpeg)

#### <span id="page-25-0"></span>**6.5 ITERATIE 2 VAN DE PILOT DATABASE**

Gedurende deze iteratie zal ik gaan werken aan de nieuwe databasestructuur.

#### **6.5.1 WAAROM SQL 2000 SERVER**

Zoals eerder vermeld in paragraaf 4.1.1, wil men geen MS Access meer gebruiken. Niet alleen omdat het systeem vaak vast loopt. Maar omdat MS Access weinig mogelijkheden biedt voor backups of rollbacks als het ooit fout gaat.

De volgende keuzes konden gemaakt worden:

- MYSQL
- MS SQL 2000
- Oracle

Het term Linux was een compleet taboe voor PCL-Computers omdat men geen kennis hiervoor in huis heeft. MYSQL voor linux was dan ook geen optie. Oracle was te duur en te robuust voor een klein bedrijf als PCL-Computers.

MYSQL voor MS Windows en MS SQL 2000 waren de beste keuze. Hoewel MYSQL voor MS Windows een gratis software is, werd er toch gekozen voor MS SQL 2000. De belangrijkste redenen hiervoor waren:

- Men heeft geen support bij MYSQL.
- MYSQL ondersteunt geen vreemde sleutels.
- MYSQL ondersteunt geen Triggers
- MYSQL ondersteunt geen Stored Procedures

#### **TRIGGERS**

Triggers zijn events die door de SQL server geroepen worden bij bepaalde handelingen. Bijvoorbeeld bij het verwijderen van een record wordt een trigger gezet dat zodat deze checkt of het record daadwerkelijk verwijderd mag worden. Zo ja dan wordt deze verwijderd, anders wordt er een foutmelding gegenereerd.

#### **STORED PROCEDURES**

MS SQL 2000 gebruikt het trasact-SQL dialect. Een store procedure is een verzameling transacties waarbij alle SQL queries al op de server staan geconfigureerd. Hierdoor vindt er minder overdracht plaats van client naar server. Dit komt performance ten gunste.

Hieronder kunt u een voorbeeld van een store procedure zien: CREATE Procedure stp\_MedewerkerLogin

```
( 
   @Achternaam nvarchar(50),
   @Wachtwoord nvarchar(50), 
   @MedewerkerID int OUTPUT 
) 
AS 
SELECT @MedewerkerID = MedewerkerID 
FROM t_Werknemers WHERE
   Achternaam = @Achternaam AND 
   Wachtwoord = @Wachtwoord
IF @@Rowcount < 1 
SELECT 
  @MedewerkerID = 0
GO
```
# <span id="page-26-0"></span>**6.6 ITERATIE 3 VAN DE PILOT DATABASE**

Gedurende deze iteratie wordt het nieuwe databasestructuur geimplementeerd in het MS SQL 2000 server.

# **6.6.1 REDUNDANTIE**

Na veel interviews met Dhr T. Chang (programeur van huidige systeem) heb ik de huidige system kunnen begrijpen. Hierna was het vrij makkelijk om een nieuw structuur te ontwerpen waarbij de systeemeisen aan voldoen.

In het huidige systeem had men teveel redundantie. Hieronder een voorbeeld.

![](_page_26_Figure_7.jpeg)

Figuur 6.4[Redundantie]

![](_page_26_Picture_67.jpeg)

faktuurinformatie

## <span id="page-27-0"></span>**6.7 ITERATIE 1 VAN DE PILOT FRONT-END**

Gedurende deze iteratie zal, als eerste de GUI van de front-end ontworpen worden. Dit zal echter met behulp van pen en papier gebeuren. Vervolgens zal binnen deze iteratie het navigatieschema, aan de hand van het in paragraaf 3.2 beschreven globaal procesmodellen, bepaald worden. Als laatste zal gedurende deze iteratie georiënteerd worden op MS Visual Studio .NET, omdat ik daar over weinig ervaring mee hebt.

### **6.7.1 BRAINSTORMEN**

Tijdens dit project is voor gekozen om samen met de opdrachtgever een brainstorm sessie te houden, waarin 'Rough mock-ups', gemaakt zullen worden ten behoeve van het front-end. Het voornaamste doel van deze brainstorm sessie is om middels het maken van 'Rough mock-ups', een interface ontwerpen.

### **6.7.2 ASPECTEN BIJ HET ONTWERPEN VAN EEN INTERFACE**

Binnen deze paragraaf zullen enkele ontwerpaspecten beschreven worden waar rekening gehouden dienen te worden bij het ontwerpen van een webpagina of een interface.

#### **KLEUREN:**

Kleuren zijn van groot belang binnen de term communicatie. Kleuren kunnen gebruikt worden om emoties, acties en identiteit te representeren. Bij het bepalen van het kleurgebruik moet rekening gehouden worden met:

- De huisstijl van het bedrijf: de meeste bedrijven hebben strikte regels als het om kleuren gaat. Een voorbeeld hiervan is de kleuren van het bedrijfslogo.
- Kleuren palet: wanneer voor het web ontworpen moet worden zal rekening gehouden moeten worden met het feit dat gebruik gemaakt dient te worden van een web-safe kleuren palet.
- De doelgroep: wanneer bijvoorbeeld voor kinderen ontworpen dient te worden, zullen lichte, felle en primaire kleuren erg toepasselijk zijn.
- Cultuur: in sommige culturen wordt de kleur rood geassocieerd met rouw terwijl die zelfde kleur in andere culturen met geluk geassocieerd wordt.

#### **TYPOGRAFIE:**

Onder typografie wordt verstaan de keuze van het lettertype, vormgeving, het grafische ontwerp. Bij het keizen van de typografie zal de ontwerper rekening moeten houden met de samenhang tussen de grafische elementen en de layout. De ontwerper zal tevens ook rekening moeten houden met de stijl van de interface daar deze de elementen ook in samenhang met de stijl moeten zijn.

Goed gekozen typografie zal de sfeer en de boodschap van de interface benadrukken en zeer zeker versterken. Verkeerd gekozen typografie kan de leesbaarheid van de het geen geschreven staat belemmeren.

#### **LAYOUT:**

Keuzes die hiermee te maken hebben zijn keuzen met betrekking tot plaatsing van componenten in de interface. Deze componenten zijn in de meeste gevallen logo's, globale links, locale links, spaties, organisatie van informatie.

### **NAVIGATIE EN INTERFACE:**

Een van de moeilijkste activiteiten bij het ontwerpen van een interface, is ontwerpen van een navigatiestructuur die intuïtief en gemakkelijk te volgens is.

De graad van interactie binnen een interface is sterk afhankelijk van de navigatie. Hier maken we onderscheid tussen elementen die gebruikt kunnen worden voor het navigeren, denk hierbij aan links in de vorm van tekst, buttons, iconen, plaatjes, en tenslotte menu's en elementen die de navigatie kunnen verhinderen zoals kleurgebruik, locatie, afmeting, associatie en vorm.

### <span id="page-29-0"></span>**6.7.3 HET ONTWERPEN VAN DE GUI (ROUGH MOCK-UPS)**

Binnen deze fase van het ontwikkelcyclus is aan de hand van de hierboven beschreven ontwerpaspecten een aantal Rough mock-ups gemaakt. Rough mock-ups kunnen schetsen zijn die op bijvoorbeeld een servet gemaakt zijn. Deze kunnen evengoed ook ruwe schetsen zijn die ontwerper in zijn / haar schetsboek heeft staan.

De hierop volgende schetsen zijn het resultaat uit de brainstorm sessie waarbij gekozen is om de door de opdrachtgever gemaakte schetsen te gebruiken als uitgangspunt voor het ontwerpen en ontwikkelen van PCL I.V.S.

![](_page_29_Picture_59.jpeg)

Figuur 6.5 [Rough mock-up niveau 1]

![](_page_29_Picture_60.jpeg)

- Eindverslag - ONTWIKKELING PCL INKOOP- / VERKOOPSYSTEEM VOOR PCL-COMPUTERS

# <span id="page-30-0"></span>**6.7.4 HET BEPALEN VAN DE NAVIGATIESTRUCTUUR**

Ik heb uitgaande van de verschillende vormen van navigatie structuur, de meest passende vorm van navigatiestructuur aan dit project gekozen namelijk: de hiërarchische navigatiestructuur. Een voorbeeld van hiërarchische navigatiestructuur is in figuur terug te vinden.

![](_page_30_Figure_4.jpeg)

Figuur 6.7 [Hiërarchisch navigatiestructuur]

Deze vorm van navigatiestructuur verleent toegang tot bepaalde delen uitsluitend middels specifieke navigatie. Wil men informatie benaderen die zich op het derde niveau bevind, zal men eerst via het tweede niveau moeten navigeren. Hierdoor zal door weinig klick-werk de relevante informatie benaderd kunnen worden.

![](_page_30_Picture_7.jpeg)

Figuur 6.8 [Navigatiestructuur PCL I.V.S.]

### <span id="page-31-0"></span>**6.8 ITERATIE 2 VAN DE PILOT GUI ONTWERP**

Gedurende deze iteratie worden problemen die bij het koppelen voorkomen verhelpen en wordt de schermen verder verfijnd zodat deze naar alle eisen voldoen. Dit zal middels MS Visual Studio .NET geschieden.

#### **6.8.1 WAAROM .NET**

Bij aanvang van hert afstudeerproject en tijdens de brainstorm sessie zijn er verschillende mogelijkheden besproken waarin met de interface kon bouwen.

- PHP (Hypertext Preprocessor)
- ASP (Active Server Pages)
- ASP.NET (Active Server Pages next generation)
- FLASH + XML (eXtensible Markup Language)

ASP.NET is een platform waar men webservices kan maken voor webapplicaties. Dit sluit heel goed aan bij het afstudeertraject. Tevens is het bouwen van een GUI eenvoudig als men de 'Drag & Drop' functie gebruikt van MS Visual Studio .NET.

# **6.8.2 HET MAKEN VAN DE INTERFACE MET BEHULP ASP.NET**

Bij het bouwen van de interface in ASP.NET, zal de interface verdeeld worden in frames. De reden hiervan is te danken aan het feit dat elk onderdeel afzonderlijk geladen zal worden om zo de laadtijd bij het opstarten van de interface tot een minimum te beperken.

![](_page_31_Picture_110.jpeg)

# **HET INLOG SCHERM**

Figuur 6.9 [Inlog scherm]

#### **HET INLOG SCHERM**

![](_page_32_Picture_26.jpeg)

Figuur 6.10 [Medewerker scherm]

<span id="page-33-0"></span>![](_page_33_Picture_21.jpeg)

Figuur 6.11.[Merkscherm]

# <span id="page-34-0"></span>**6.8.3 HET VERFIJNEN VAN DE INTERFACE**

Door gebruik te maken van CSS (Cascading Style Sheets), kan men het uiterlijk van de interface snel veranderen.

**CSS** 

Cascading Style Sheets is een bestaand waarin men "het uiterlijk" van een web pagina op kan slaan. Door gebruik te maken van deze bestaand in ieder web pagina kan men het uiterlijk van de interface snel aanpassen.

Hiervolgt een stukje code uit het CSS bestand. body { BORDER-RIGHT: #buttonface 1px groove; BORDER-TOP: #buttonface 1px solid; BORDER-LEFT: #buttonface 1px solid; BORDER-BOTTOM: #buttonface 1px groove; background-color: #FFFFCC; font-family: MS Sans Serif;

 font-size: 6pt; font-weight: bolder; color: black;

}

Deze code geeft aan dat de BODY van het web pagina de bovenstaande eigenschappen dient te hebben. Bijvoorbeeld background-color: #FFFFCC; Als men de kleur van het achtergrond wil veranderen hoeft men alleen deze CSS bestaand aan te passen.

# <span id="page-35-0"></span>**7. PILOT III: KOPPELING**

Dit hoofdstuk geeft een beschrijving van de activiteiten omtrent het realiseren van de derde pilot van dit afstudeerproject namelijk pilot Koppeling.

# **7.1 MS VISUAL STUDIO .NET**

Bij het koppelen van het GUI aan de database is zoals vermeld gebruik gemaakt van MS Visual Studio .NET. De taal die ik gekozen heb om erin te coderen is Visual Basic .NET(VB.NET).

# **7.1.1 WAAROM VB.NET**

Ik heb VB.NET gekozen omdat ik ervaring heb met Visual Basic 6. Maar de belangrijkste reden voor deze keuze is dat binnen PCL-Computers men ook ervaring heeft met VB. het huidige systeem van PCL-Computers is compleet in VB geschreven.

Dit zal het verder ontwikkelen van het PCL I.V.S. garanderen omdat men de programmeertaal beheerst.

Een derde reden dat ik gekozen heb voor ASP.NET is dat men graag wil dat de site vanuit verschillend type media (palmtop, Wifi, etc) beschikbaar is.

# **7.1.2 COMPONENTEN**

Aller eerst heb ik een aantaal componenten gemaakt in VB.NET.

#### **SECURITY**

![](_page_35_Picture_156.jpeg)

Figuur 7.1.[Component: Security]

<span id="page-36-0"></span>Deze component zorgt ervoor dat wachtwoorden die ingevoerd worden bij het login scherm of bij het opslaan van een wachtwoord van een medewerker, deze geconverteerd wordt van normale tekst naar een MD5 wachtwoord.

#### **MD5 – Message Digest Algorithm #5**

MD5 is een algoritme die onder andere gebruikt wordt in PGP om een tekst te versleutelen.

#### **MEDEWERKER**

Hier volgt een stukje code uit het medewerker component.

| ' MedewerkerDB.Login() Method                                                                        |
|----------------------------------------------------------------------------------------------------|
| Public Function Login(ByVal Achternaam As String, ByVal Wachtwoord As String) As String              |
| Dim myConn As New SqlConnection(ConfigurationSettings.AppSettings("ConnectionString"))               |
| Dim myComm As SqlCommand = New SqlCommand("stp_MedewerkerLogin", myConn)                             |
| myComm.CommandType = CommandType.StoredProcedure                                                     |
| parameterAchternaam<br>As<br>SqlParameter<br>New<br>SqlParameter("@Achternaam",<br><b>Dim</b><br>$=$ |
| SqlDbType.NVarChar, 20)                                                                              |
| parameterAchternaam.Value = Achternaam                                                               |
| myComm.Parameters.Add(parameterAchternaam)                                                           |
| parameterWachtwoord<br>As<br>SqlParameter<br>New<br>SqlParameter("@Wachtwoord",<br>Dim<br>$=$ $-$    |
| SqlDbType.NVarChar, 50)                                                                              |
| parameterWachtwoord.Value = Wachtwoord                                                               |
| myComm.Parameters.Add(parameterWachtwoord)                                                           |
| Dim parameterMedewerkerId As New SqlParameter("@MedewerkerID", SqlDbType.Int, 4)                     |
| parameterMedewerkerId.Direction = ParameterDirection.Output                                          |
| myComm.Parameters.Add(parameterMedewerkerId)                                                         |
| myConn.Open()                                                                                        |
| myComm.ExecuteNonQuery()                                                                             |
| myConn.Close()                                                                                       |
| Dim MedewerkerID As Integer = CInt(parameterMedewerkerId.Value)                                      |
| If MedewerkerID = $0$ Then                                                                           |
| Return Nothing                                                                                       |
| <b>Fise</b>                                                                                          |
| Return MedewerkerID.ToString()                                                                       |
| End If                                                                                               |
| <b>End Function</b>                                                                                  |
| Public Function GetNames() As SqlDataReader                                                          |
| 'connectie naar DataBase                                                                             |
| Dim<br>myConn<br>SqlConnection<br>As<br>New<br>$=$                                                   |
| SqlConnection(ConfigurationSettings.AppSettings("ConnectionString"))                                 |
| Dim myComm As SqlCommand = New SqlCommand("stp_MedewerkerNaam", myConn)                              |
| 'myComm als StoreProcedure aangeven                                                                  |
| myComm.CommandType = CommandType.StoredProcedure                                                     |
| myConn.Open()                                                                                        |
| Dim result As SqlDataReader = myComm.ExecuteReader                                                   |
| Return result                                                                                        |
| <b>End Function</b>                                                                                  |

Figuur 7.2.[Component: medewerker]

Deze functie uit het medewerker component zorgt voor verificatie van een gebruiker. Dim myComm As SqlCommand = New SqlCommand("stp\_MedewerkerLogin", myConn) Deze code roept het store procedure stp\_MedewerkerLogin aan.

<span id="page-37-0"></span>![](_page_37_Picture_53.jpeg)

Figuur 7.3.[Login scherm]

ASP.NET heeft een paar handige componenten waarmee je heel makkelijk bijvoorbeeld controles kan uitvoeren.

<asp:requiredfieldvalidator id="RequiredFieldValidator1" runat="server" ControlToValidate="txtUser" ErrorMessage="Gebruikersnaam invullen aub !!!" />

Bovenstaande code zorgt ervoor dat Gebruikersnaam invullen aub !!! woordt getoond als het veld txtUser niet ingevuld wordt.

# <span id="page-38-0"></span>**8. EVALUATIE**

In dit hoofdstuk is onder te verdelen in twee delen namelijk het gedeelte waarin ik de doorlopen processen tijdens dit afstudeerproject evalueer en ten tweede het gedeelte waarin de opgeleverde producten evalueer.

# **8.1 PROCESEVALUATIE**

Binnen deze paragraaf zal ik de door mij doorlopen processen evalueren.

# **8.1.1 PLANNING**

Hoewel ik een heel goede planning heb gemaakt heb ik me hieraan niet kunnen houden. Dit werd door een aantal redenen veroorzaakt.

- In het begin was ik zeer gedemotiveerd omdat ik enkele weken daarvoor gezakt ben voor mijn eerste examen.
- De opdracht bleek achteraf complexer te zijn dan het was in eerste instantie.
- Concentratie problemen.

Dit alles bracht met zich mee dat ik twee weken achterstand op liep. Dit heb ik terug kunnen brengen tot 1 week. De gevolgen hiervan zijn dat ik het derde pilot niet uitvoerig heb kunnen weergeven.

# **8.1.2 COMMUNICATIE**

Communicatie tussen mij en het opdrachtgever verliep soepel. Hier werd ik voor de aanvang van mijn afstudeerproject al op geattendeerd dat de begeleiding vanuit het bedrijf niet op een niveau zal zijn van een HBO begeleiding. Zelf heb ik de begeleiding als zeer prettig ervaren. Doch moet ik Dhr Sikkema gelijk geven. Wat betreft het begeleiding's niveau.

# **8.1.3 THUIS WERKEN**

Gezien het feit dat PCL-Computers geen echte Hoofdkantoor heeft, heb ik samen met mijn opdrachtgever besloten om een groot gedeelte van het werk thuis te doen. Thuis kon ik lekker doorwerken en ook op mijn eigen monitoren. Van PCL-Computers kreeg ik netjes een laptop mee zodat ik mijn werk kon verplaatsen van en naar mijn werkplek bij PCL-Computers. In het begin was thuis werken zeer handig, maar bij het implementeren van de pilots werd dit bijna onmogelijk omdat je steeds feedback nodig hebt. Pas bij het derde pilot ben ik weer thuis gaan werken. Dit mede omdat ik een week achterstand had.

# **8.1.4 GEKOZEN METHODEN EN TECHNIEKEN**

Dit is de tweede keer dat ik IAD succesvol gebruik. Ik vind IAD vooral voor het ontwikkelen van web applicaties een heel goede methode. Dit omdat je het werk in pilots kan verdelen. Hierdoor heeft men meer zicht in wat je aan het bouwen bent.

#### <span id="page-39-0"></span>**8.2 PRODUCTEVALUATIE**

Binnen deze paragraaf zal ik een de door mij opgeleverde producten evalueren.

#### **8.2.1 PLAN VAN AANPAK**

Van mijn plan van aanpak heb ik het meest van de planning kunnen benutten. Ongeacht ik een achterstand opliep kon ik het alsnog als leidraad gebruiken en als een stimulans gebruiken om het verloren tijd in te halen.

Ook kreeg ik te maken met enkel van de genoemde risicofactoren. Begin december heerste er een griep virus in Nederland en helaas werd ik daar ook besmet door.

#### **8.2.2 DEFINITIESTUDIE**

De definitiestudie is aan de zwakke kant. Zelf wilde ik meer tijd in de definitiestudie stoppen maar ik liep al een week achter, hierdoor heb ik volgens mijn gevoel niet het maximale eruit gehaald. Vooraal de events konden beter weergegeven worden. Ook de systeemeisen konden meer zijn of juist minder maar dan meer gespecificeerd.

#### **8.2.3 PILITONTWIKKELPLAN**

Bij de pilotontwikkelplan heb ik gekozen om gebruik te maken van procesmodellen in plaats van de gebruikelijke taakmodellen. Dit gaf de opdrachtgever een beter beeld.

Het uitvoeren van de pilots parallel was de juiste keus, alleen had ik bij mijn definitiestudie de prioriteiten beter moeten schatten. Hierdoor heb ik al mijn tijd dat ik thuis zat dubbel moeten benutten om alles af te krijgen.

#### **8.2.4 DE GUI**

Met de interface ben ik zeer tevreden. Om met ASP.NET te werken was een goede keus geweest voor het maken van de interface. Het maken van de schermen verliep ook goed. Hierdoor heb ik wat verloren tijd kunnen inhalen.

#### **8.2.5 KOPPELING**

Ik heb als programmeertaal voor Visual Basic .NET gekozen. Dit omdat ik enige ervaring had met VB 6.0 .

Het coderen in VB.NET verliep moeizaam. Sommige koppelingen werden snel gemaakt, bijv het inloggen op het hoofd menu.

Andere koppelingen heb ik nog moeite mee. Bijv het toevoegen van een klant of medewerker.

# **A. FIGURENLIJST**

![](_page_40_Picture_15.jpeg)